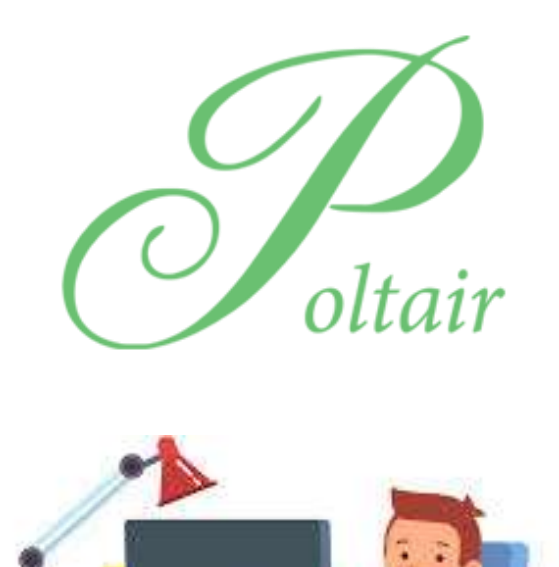

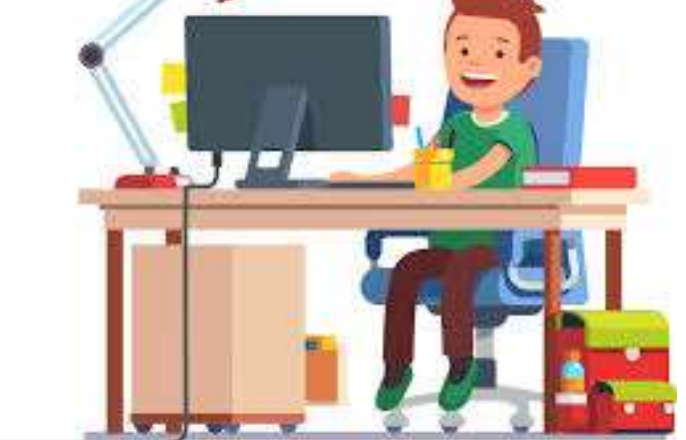

# POLTAIR SCHOOL GUIDE TO REMOTE LEARNING SPRING 2021

This guide is for pupils and parents. It is intended to support all pupils to be able to access learning from home.

# **Contents**

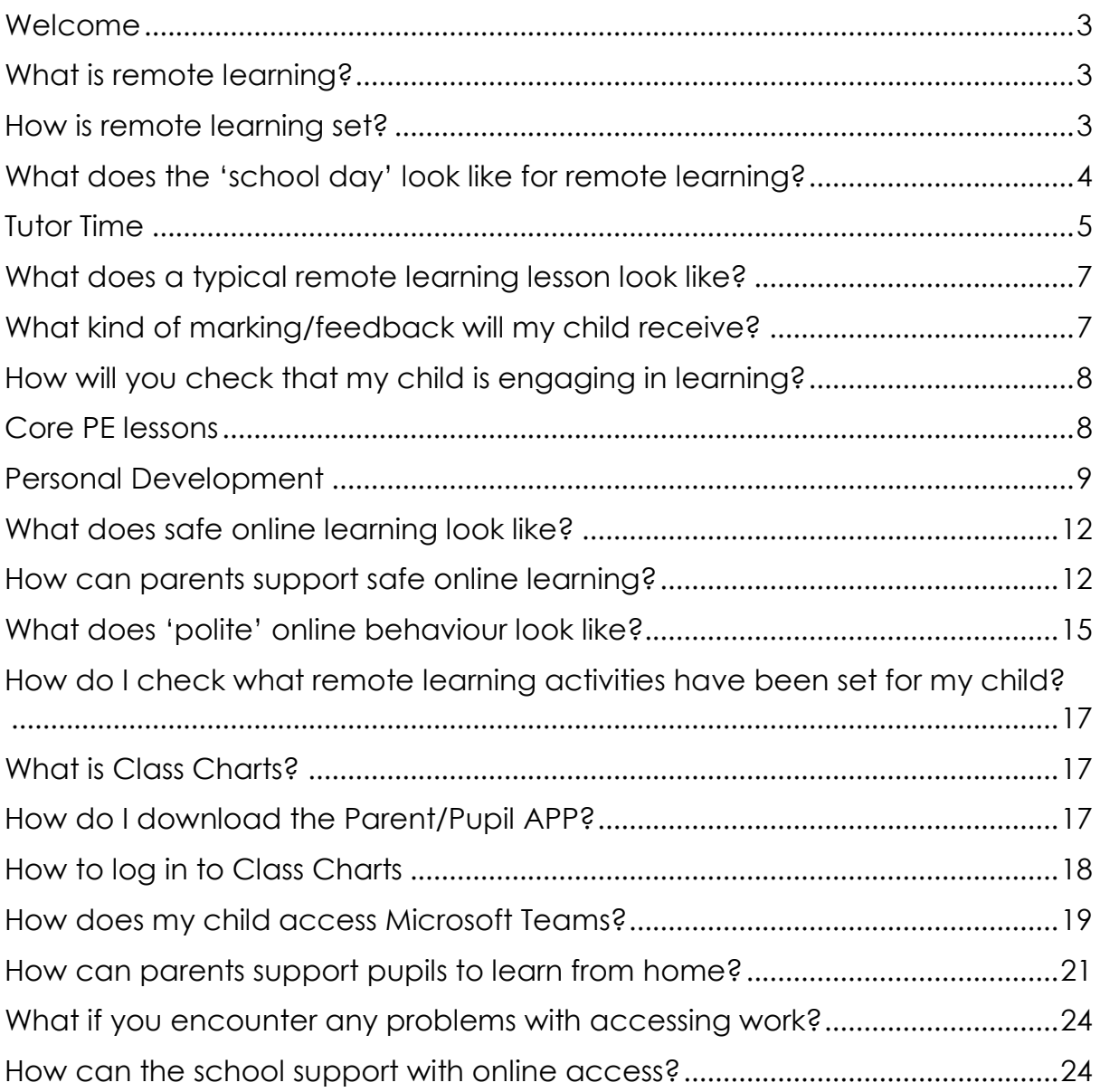

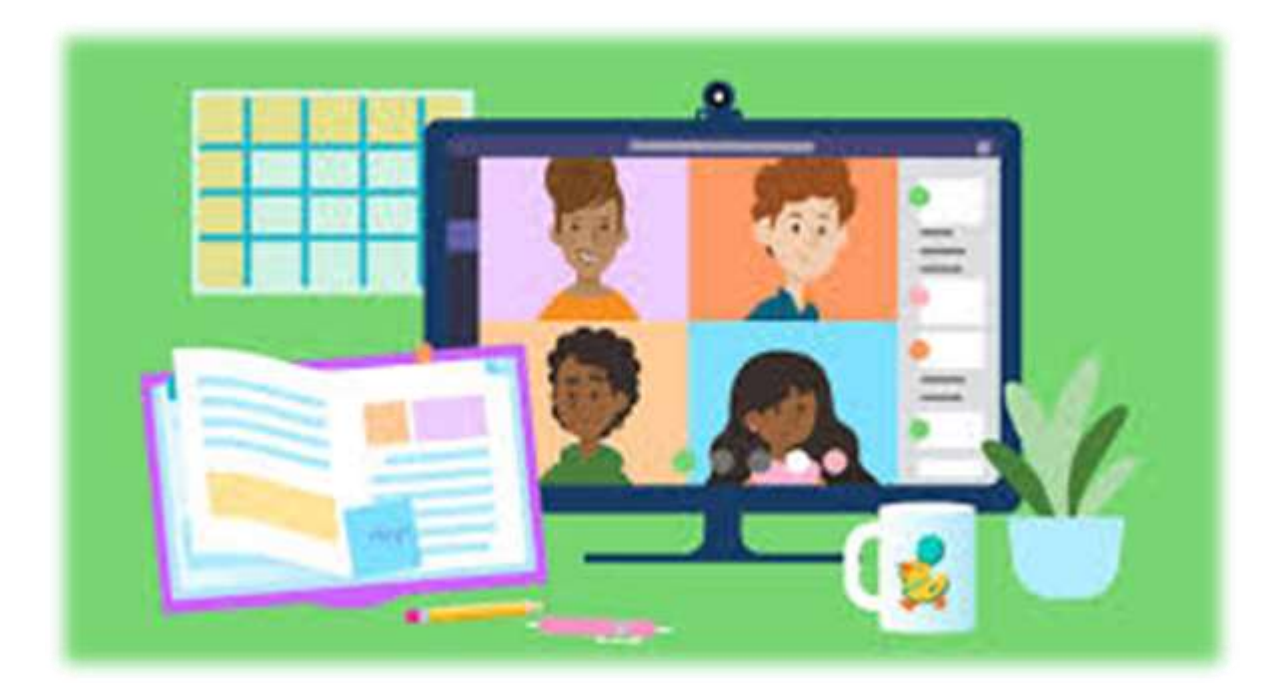

# An overview of remote learning

#### <span id="page-3-0"></span>Welcome

This guide is designed to support pupils and parents/carers with accessing learning activities at home. It is the law that pupils are provided with a minimum of 5 hours of remote learning activities when unable to attend school and we have endeavoured to support all pupils to be able to do just this.

This guide is intended to offer clear guidance of what to expect from remote learning as well as to support pupils and parents to be able to access everything they need to in order to continue learning remotely.

## <span id="page-3-1"></span>What is remote learning?

Remote learning is school work which takes place in the home environment when a pupil is unable to attend school. It is important that any pupil who is unable to attend school is able to continue their learning from home. This ensures that the pupil does not fall behind and feel under increased pressure due to lost learning.

Remote learning work has been created by all subject areas to closely match the learning that will take place in class during the time that a pupil is unable to attend school. **We expect all pupils to continue with their learning whilst absent from school.**

# <span id="page-3-2"></span>How is remote learning set?

There are two platforms that we use for setting remote learning:

#### 1. Class Charts

#### 2. Microsoft Teams

Teachers will 'announce' the lesson on Class Charts and direct pupils to Microsoft Teams to access their work. Class Charts allows parents to track the work being set for pupils. We will also use this platform for indicating when work has been 'submitted' or when it has been 'not submitted'.

We have tried to keep the way in which pupils access learning materials as simple as possible with our primary mode of teaching being delivered through Microsoft Teams. This is a simple platform that all pupils have access to with their usual school username and password. Microsoft Teams can be accessed via any device with an internet connection (see section on 'How can the school support with online access?')

Here is a link to a Pupil Guide that support pupils with learning the features of Microsoft Teams **Quide and Sesources Guide - Pupils.docx** 

The government guidance expects schools to provide 5 hours of remote learning a day for pupils in KS3 and KS4. This will include both direct teaching and time for pupils to complete tasks or assignments independently.

# <span id="page-4-0"></span>What does the 'school day' look like for remote learning?

During the current period of national lockdown, we are continuing to follow our four-week timetable with two subjects set per day. The pupils are familiar with this from the autumn term and we believe that this allows for a clear structure to learning (see section on 'What does a typical remote learning lesson look like?')

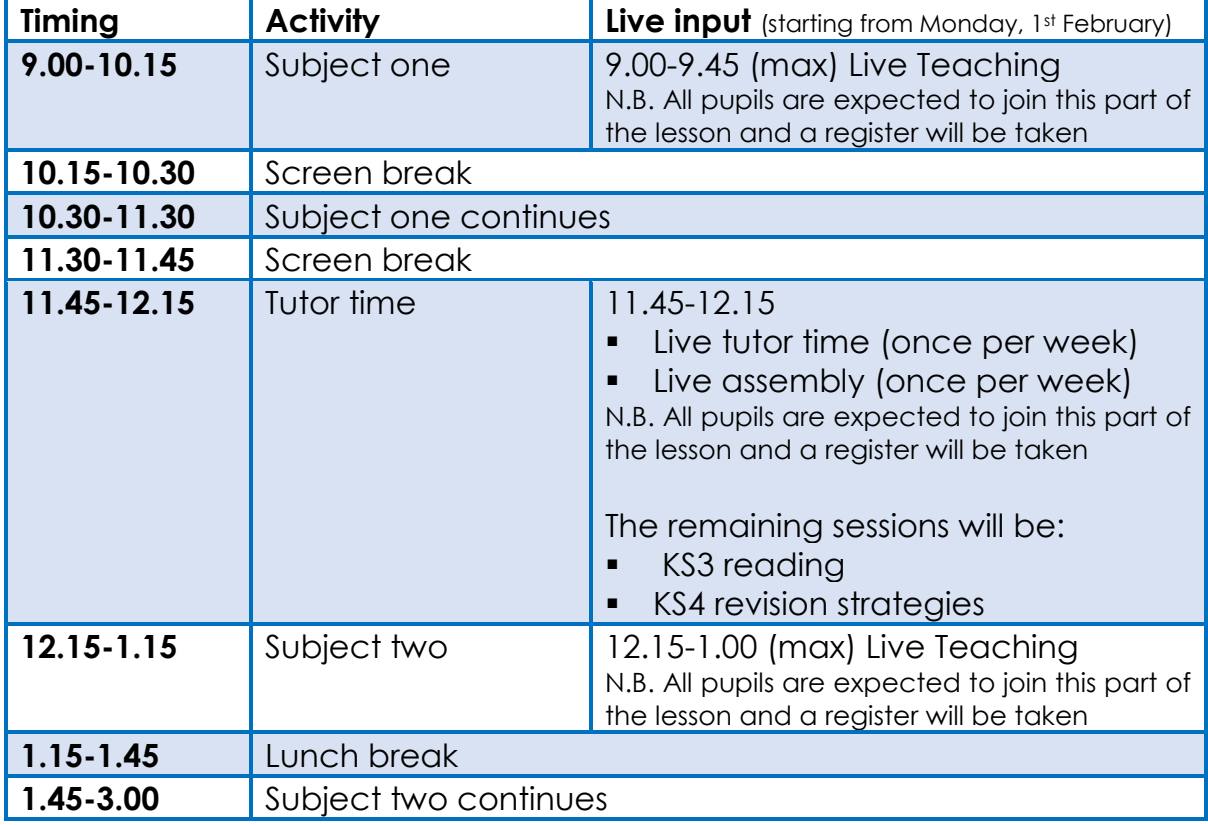

The 'school day' is as follows:

**N.B. In order to support teachers who have childcare to manage, there will be a very small number of lessons which will have the live input midway through lesson one. The lesson will still begin at 9am and it will clearly indicate on ClassCharts and Microsoft Teams when the lesson will be live.** 

We expect all pupils to join the live sessions unless there is a reason for not being able to. In which case, the teacher should be emailed to explain why.

To give some flexibility to households, the deadline for completing the day's work will be 9pm. We are not advocating that any pupil should be working a full day and then continue in the evening too. This deadline is to ensure that pupils do their best to maintain a routine but to give a degree of flexibility as to when work is completed during the day.

## <span id="page-5-0"></span>Tutor Time

Tutor time will consist of the following activities:

- A weekly live tutor session with your child's form tutor.
- A weekly year group assembly delivered by your child's head of year
- In Key Stage 3, three reading focused activities. These will be live on Microsoft Teams
- **.** In Key Stage 4, three revision skills focused activities. These will be set as assignments on Microsoft Teams

# Weekly tutor session timetable (11.45-12.15)

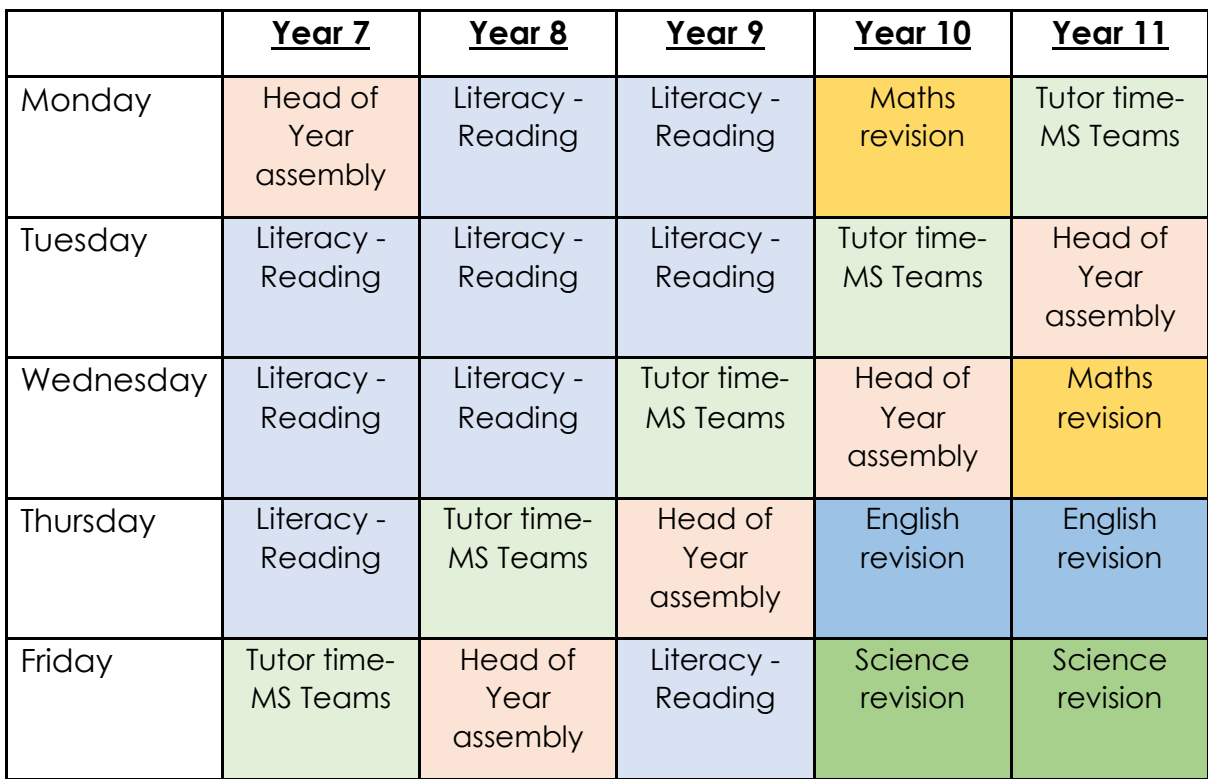

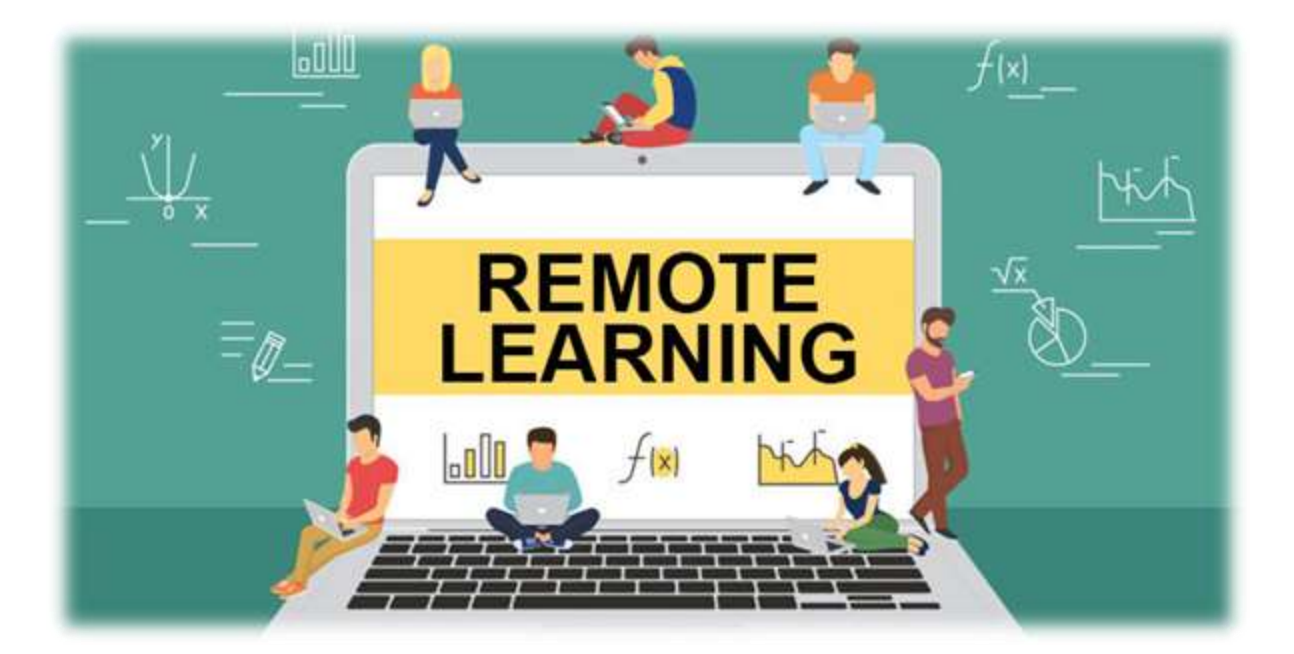

# What to expect from remote learning

# <span id="page-7-0"></span>What does a typical remote learning lesson look like?

Each lesson, will feature the following format:

- **1. A live welcome and registration by the teacher**
- **2. Knowledge retrieval activity**
- **3. Clear explanation of new content/ consolidation of previously learnt content**
- **4. Structured approach to applying new knowledge**
- **5. Progress check**

Lessons may have a combination of live teaching, pre-recorded teaching, online videos prepared by teachers, digital text books and digital worksheets.

We will continue to post any resources that are required to support learning to home addresses. Please note that the resources do not stand alone and will need to be used alongside the lesson that is set on Microsoft Teams.

# <span id="page-7-1"></span>What kind of marking/feedback will my child receive?

The primary purpose of assessing pupils is to understand the progress they are making so that lesson planning can be adapted to meet the needs of learners.

Teachers will do this in a number of ways for remote learning:

- Setting self-marking quizzes via online platforms such as Microsoft Forms
- Setting questions for pupils to complete
- Reviewing questions/activities completed by pupils and submitted on Microsoft Teams
- Setting exam style questions for pupils to complete and provide whole class feedback on areas to improve

Not every piece of work submitted will receive a personalised feedback response. However, all work that is submitted will be checked by teachers and they will use this to plan learning for subsequent lessons. Pupils will receive regular feedback in the form of self-marking quizzes which the teacher will also be able to review too. This means that teachers will still be able to award merits to pupils who are working exceptionally hard and making good progress with their learning.

# <span id="page-8-0"></span>How will you check that my child is engaging in learning?

The live starts to lessons allow us to register attendance to lessons, much as we would in a normal school day. If a pupil does not attend the lesson, their teacher will email them (unless there has been communication prior to the lesson to explain why a pupil is not able to attend).

Pupils are expected to submit their work using the 'TURN IN' function on Microsoft Teams. When teachers review the work submitted by pupils, they will determine if the pupil has met the expectations for completion. If teachers are satisfied that a pupil has met expectations, they will record the work as 'submitted' on ClassCharts. Pupil work that shows excellent attitude and effort; outstanding work or excellent resilience, they will be rewarded with a merit.

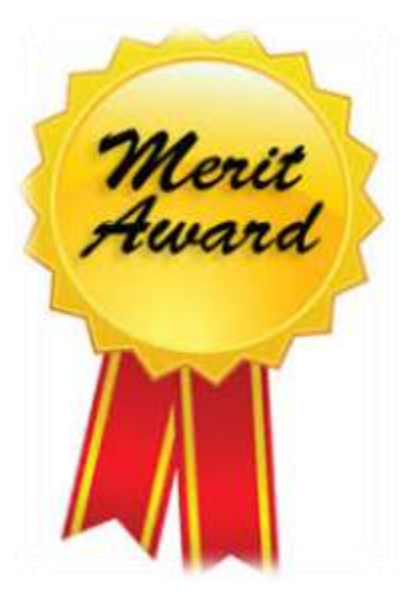

If the work is not 'TURNED IN' or if it is incomplete,

then the work will be recorded as 'not submitted'. This will be visible to parents via the ClassCharts APP.

Teachers, Curriculum Leaders and Heads of Year will track the pattern of work submitted and raise concerns with parents if there are repeated instances of work not being submitted. If concerns continue, we may decide that a pupil needs to attend school rather than to learn remotely.

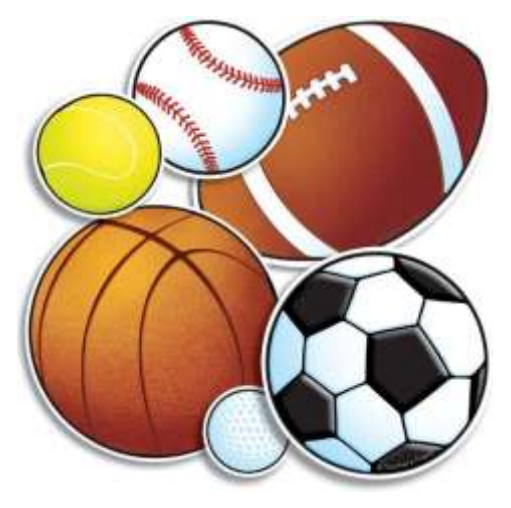

### <span id="page-8-1"></span>Core PE lessons

Core PE tasks have been set to support fitness that can be completed in relation to the curriculum at home. These have been created to support both the physical and mental well-being of pupils whilst accessing remote education.

# <span id="page-9-0"></span>Personal Development

We are very keen to promote positive mental health for our pupils and their families during periods of remote learning. To help with this, there is a section on our website called "Wellbeing Resources", to signpost pupils and families to support and guidance around mental health. Every two weeks, the Personal Development Department will create a two-week activity planner (see K3 example below), which will give a 10-minute task for each school day. These tasks will encourage pupils to focus on how they are feeling, or provide a positive focus for the day. There will two different planners - one for Key Stage 3 and one for Key Stage 4. Parents and Carers can use these resources to start a conversation about how young people are feeling.

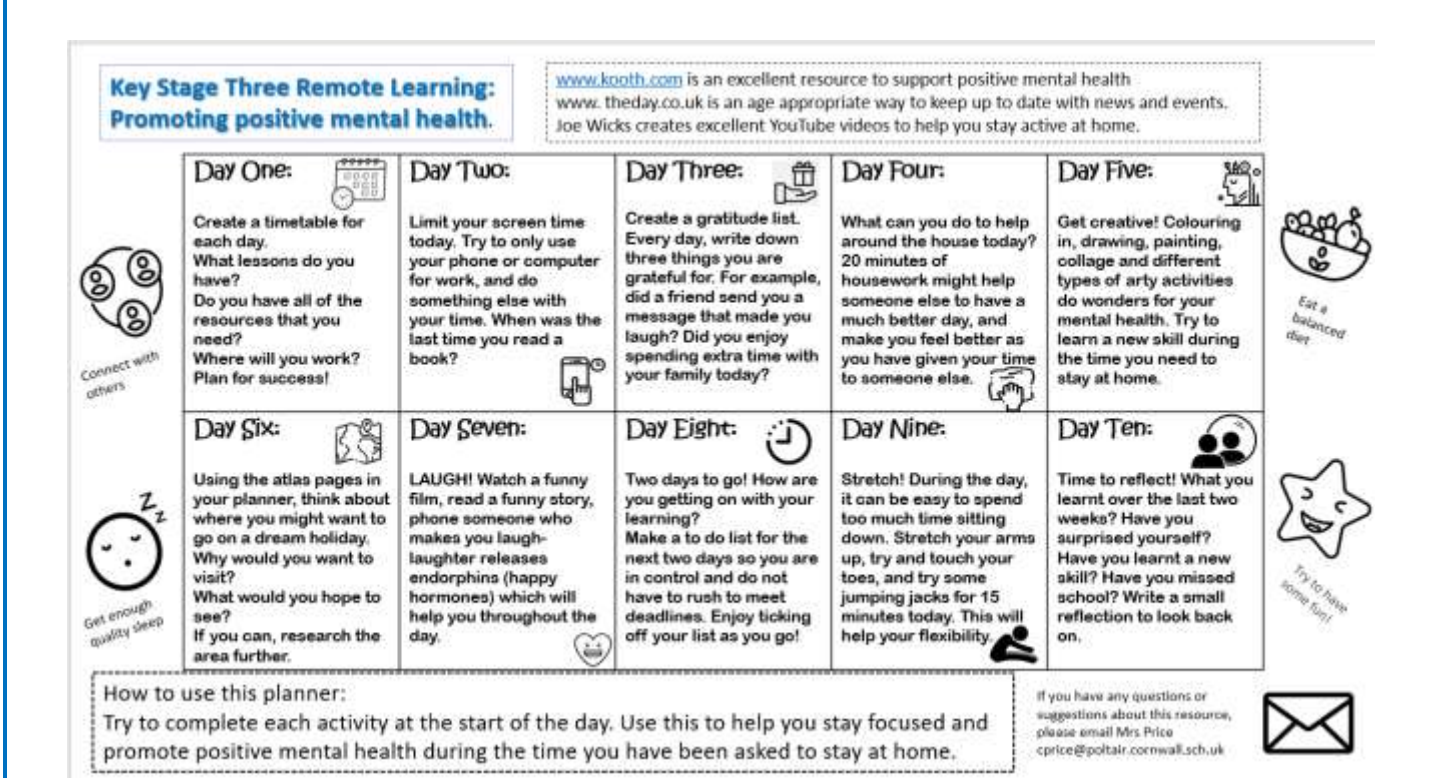

# SEND

High quality teaching and learning is the foundation on which our support for pupils with SEND is built upon. Teachers will scaffold their lessons and make use of appropriate resources to ensure they are meeting the needs of all learners in their classes. All pupils with SEND have a pupil passport which outlines the barriers to learning and appropriate strategies for teachers to use in their teaching.

Where pupils with SEND are unable to access remote learning, due to lack of IT equipment, priority consideration will be given to the loan of a laptop. Overlays can also be available upon request.

The engagement of pupils with SEND in online learning will be monitored by the class teachers. Where a pupil is identified as having difficulties, regular telephone calls will be made to parents to support where necessary to help them to overcome any specific barriers to learning. If teachers have a concern relating their child's engagement because of an SEND need, they will contact the SEND department for further guidance.

Weekly well-being telephone calls will be made each week to monitor and support the emotional health of pupils with and EHCP. All pupils with an EHCP will be offered a place in the school's Hub provision and will continue to receive in-class support from a member of the support staff.

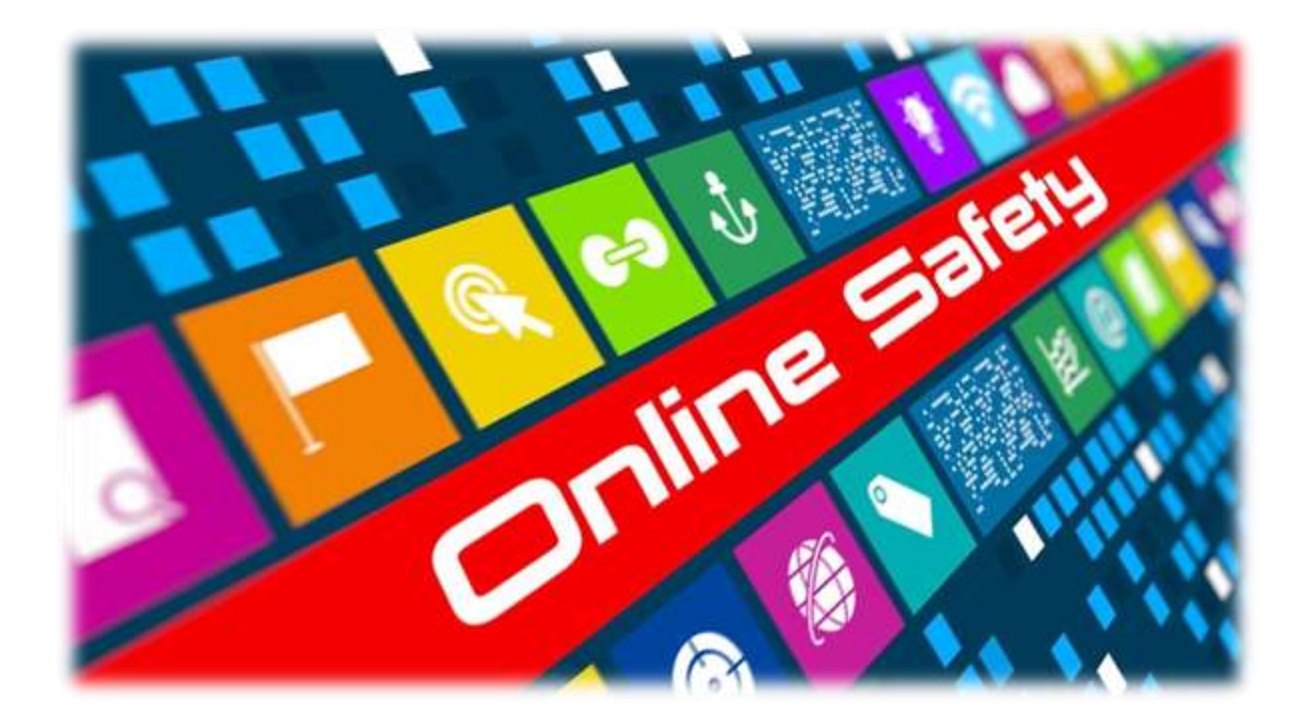

# Safe online learning

# <span id="page-12-0"></span>What does safe online learning look like?

There are a number of steps that the school has taken and pupils themselves can take in order to learn safely online.

- 1. Pupils can only use their school email address to log in to [www.office.com](http://www.office.com/) and to gain access to the various Office APPs such as Microsoft Teams and the Pupil SharePoint. This is an important safety feature
- 2. Pupils will be sent an invite to their lessons which will appear in their email. They can use this to access their lesson
- 3. When pupils arrive at the start of their lesson, they will be in the 'lobby'. Teachers will admit pupils to the lesson in much the same way that they would 'meet and greet' pupils in school. This means that pupils cannot access the lesson without the teacher present
- 4. Every lesson starts with a reminder of the conduct expected in online lessons. We expect the same standards of behaviour online as we would do in school. Any pupil who displays unacceptable behaviour in a lesson will be asked to leave and parental contact will be made. Any issues of persistent misbehaviour may result in additional consequences
- 5. Pupils should not share passwords with anyone else
- 6. Screen breaks have been built in to the school day and we encourage pupils to take these and for parents to support them. Lessons will be structured in such a way that pupils should not need to solely use a screen to access learning

# <span id="page-12-1"></span>How can parents support safe online learning?

Establish a suitable working environment for your child to work in and take an interest in what they are doing. Encourage them to show you the types of activities they are completing. National Online Safety [\(www.nationalonlinesafety.com](http://www.nationalonlinesafety.com/) have produced an excellent '10 Top Tips for Children' which you may find useful to implement at home.

If you have any concerns about your child's safety whilst learning remotely, please email [safeguarding@poltair.cornwall.sch.uk](mailto:safeguarding@poltair.cornwall.sch.uk)

#### National<br>Online<br>Safety® NOS. رچ #WakeUpWednesday **REMOTE EI** DUCATION **10 TOP TIPS** Е(

At National Online Safety we believe in empowering parents, carers and trusted adults with the information they need to hold an informed conversation about online safety with their children, should they are in the first of

Remote education ensures continuous learning outside the classroom. For students, it's the perfect way to ensure they<br>still get the education they need, despite not being at school. However, it also requires a level of dis

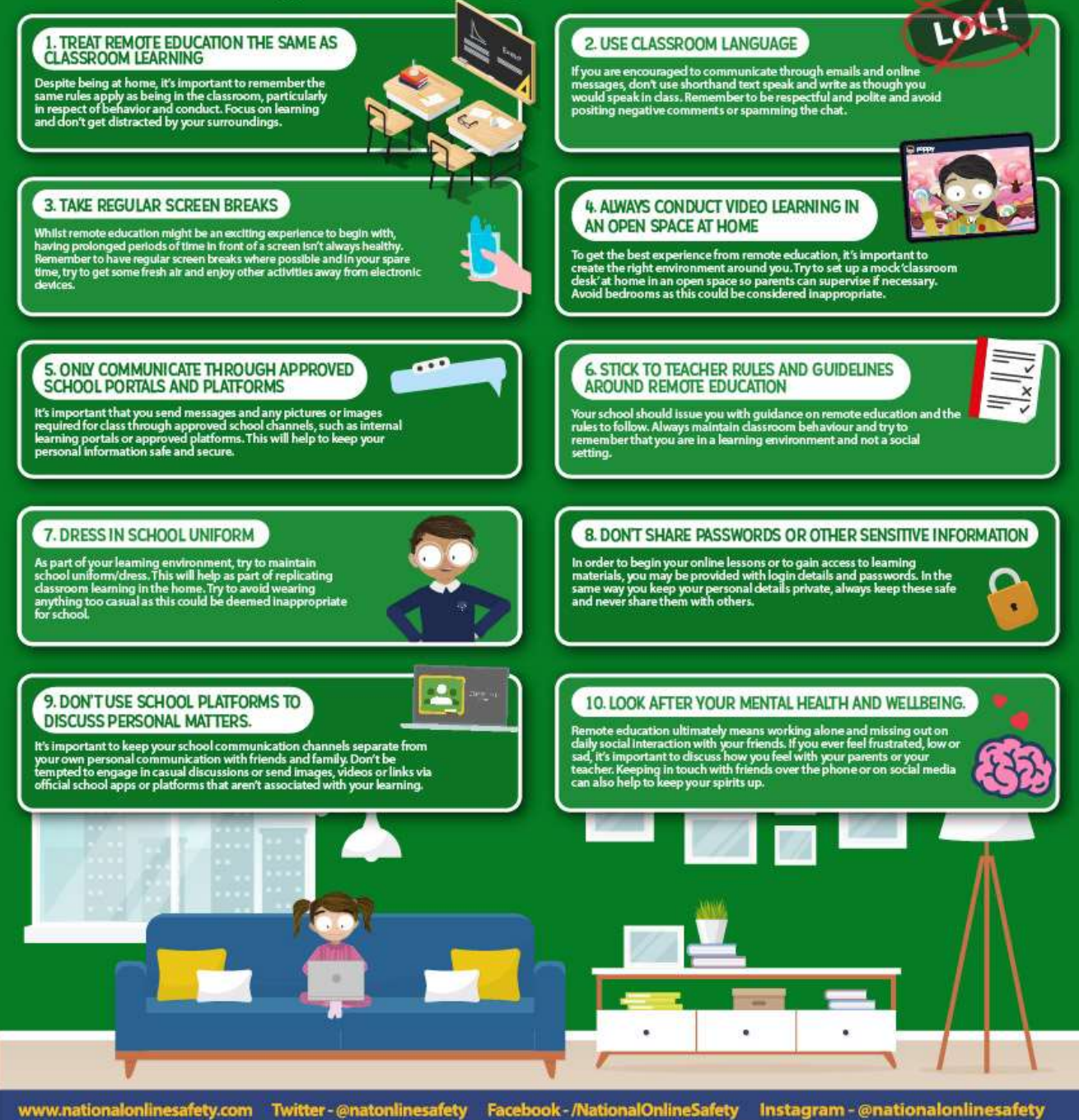

es: Remote education good practice. DfE guidance. | Safeguarding and remote education during coronavirus (COVID-19). DfE guidai<br>| Users of this guide do so at their own discretion. No liability is entered into. Current as **Sources: Barr** 

N.B. Point 7 is a suggestion and not a school expectation. We expect pupils to be appropriately dressed i.e. not in night wear or in anything revealing e.g. crop tops

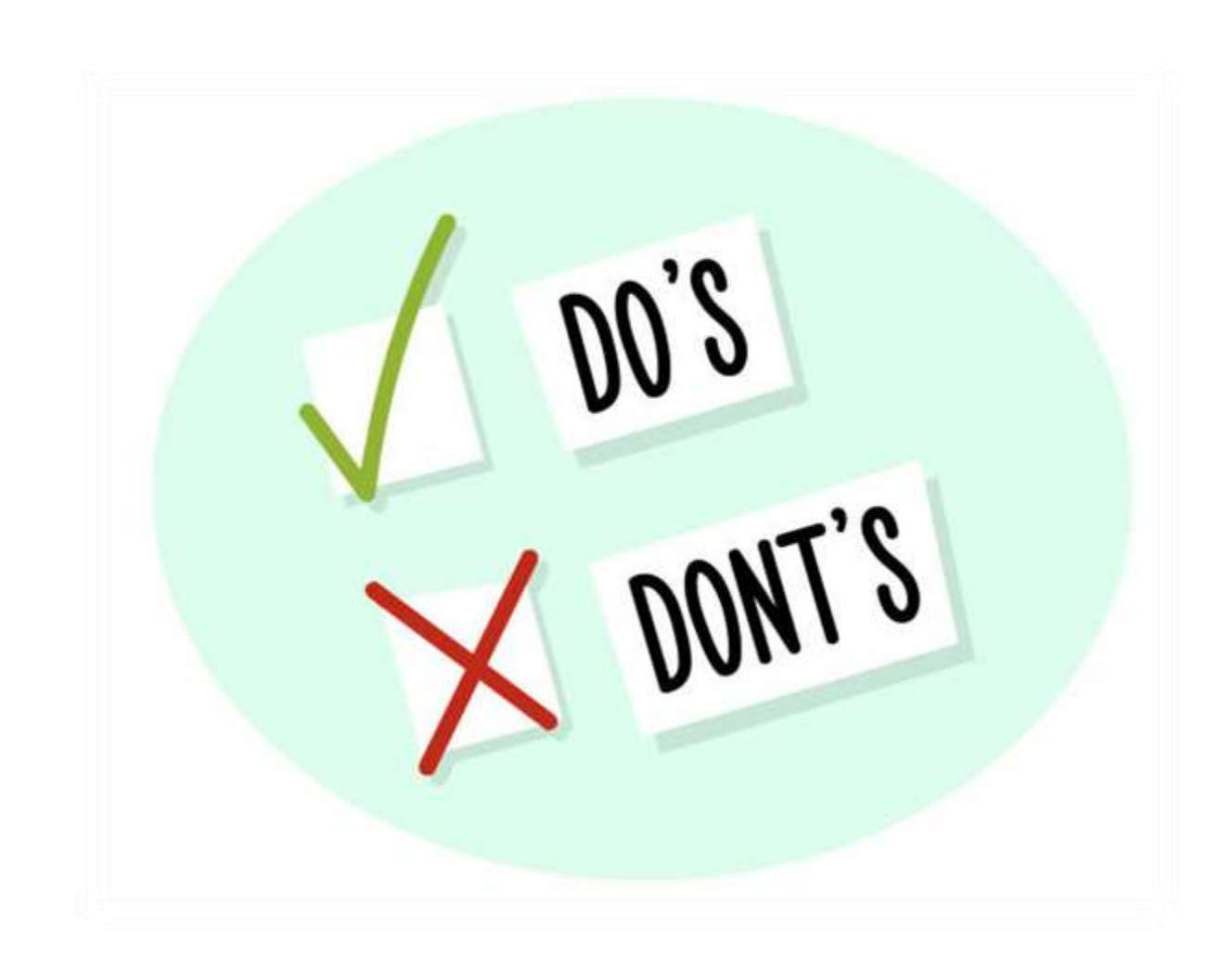

# Remote learning etiquette

# <span id="page-15-0"></span>What does 'polite' online behaviour look like?

Many of the rules of etiquette can be replicated online. For instance, during live lessons, pupils are able to use the 'raise hand' function to ask a question.

There are some areas where it can be easy for pupils to forget that they are in a formal learning environment and so to help, here are some basic rules to ensure that the right learning environment is maintained.

#### **Email**

Email should always have a degree of formality about them. The points below should be followed when emailing staff.

- Include a clear, direct subject line
- Be sent from a school email address
- Use professional salutations e.g. Hello/ Hi/ Dear Sir or Miss
- Use exclamation points sparingly
- Reply to the teacher rather than the whole class
- Sign off from the pupil

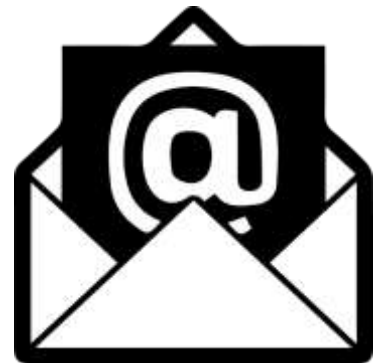

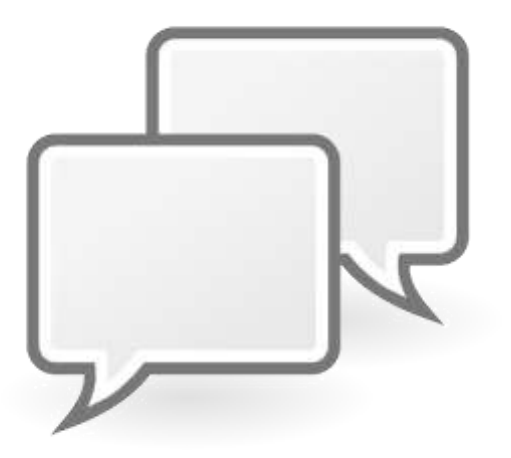

### **Chat**

Live lessons via Microsoft Teams have the facility to 'chat' with the pupils, much like a newsfeed on social media. The key difference being that the only people able to post are the teacher and pupils. This is a useful tool for asking questions or asking for clarity. Pupils are expected to respect this feature and to use it appropriately. It is not for chatting with each other or making irrelevant comments. Inappropriate use of the 'chat' function may result in a pupil being asked to leave the lesson.

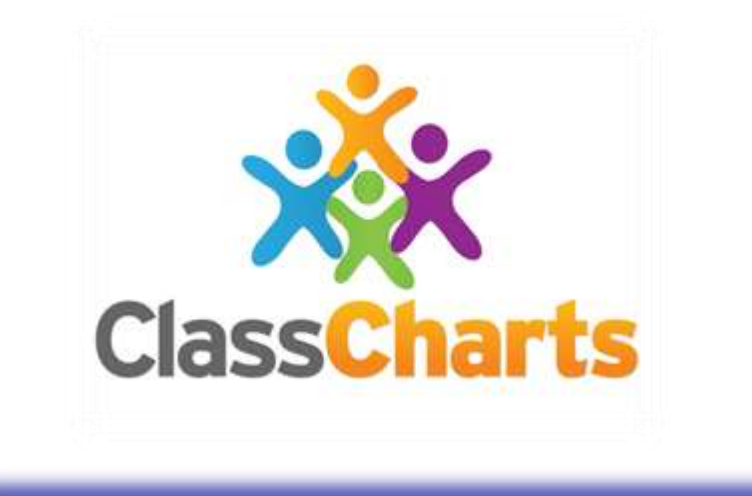

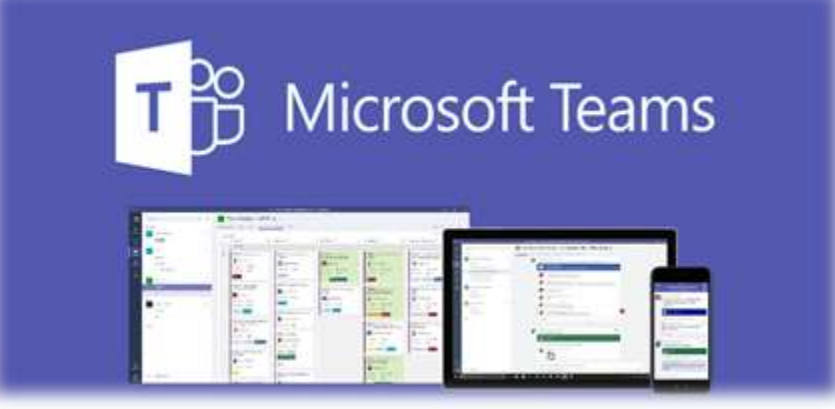

# How to access work

# <span id="page-17-0"></span>How do I check what remote learning activities have been set for my child?

All remote learning lessons are 'announced' on Class Charts and so it is important that pupils and parents have access to this platform

# <span id="page-17-1"></span>What is Class Charts?

Class Charts is the web-based programme that the school uses to track behaviour and rewards and to set homework and remote learning.

Parents and pupils are able to download an APP that makes it easy to access homework and remote learning activities as well as to view rewards and behaviour incidents.

# <span id="page-17-2"></span>How do I download the Parent/Pupil APP?

Go to the APP store on your mobile phone (Apple Store or Google Store) and download Class Charts Pupil APP or Class Charts Parent APP.

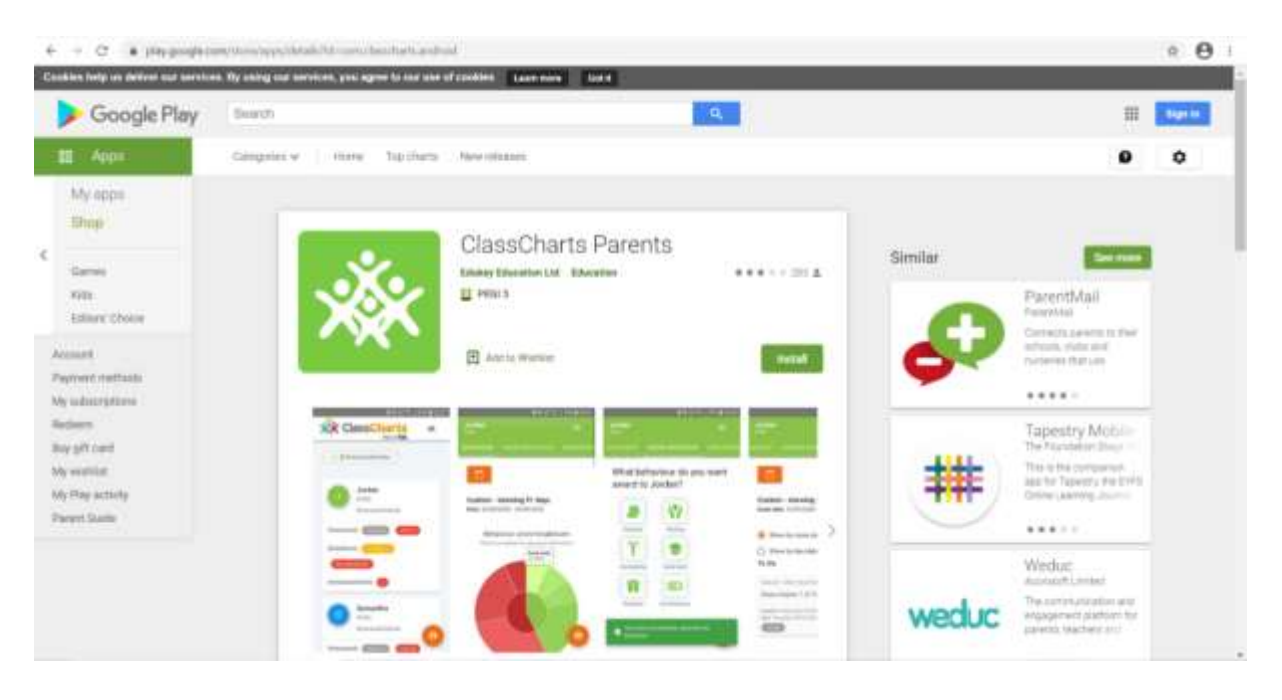

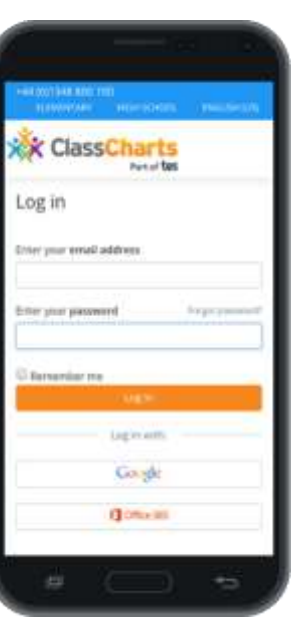

# <span id="page-18-0"></span>How to log in to Class Charts:

1. Open [www.classcharts.com/parent/login](http://www.classcharts.com/parent/login)

2. Enter your email address and password

3. If you have forgotten your password please use the "Forgot Password" link on the login page.

4. If you did not have the original parent access code then please contact the school on 01726 874520 / [secretary@poltair.cornwall.sch.uk.](mailto:secretary@poltair.cornwall.sch.uk)

You can access ClassCharts on the school website. The link is on the right-hand column. Choose the Parent Tab at top. The right-hand column includes a link to Parent Account guidance. You can also see further information at [www.edukey.co.uk/static/quickstart\\_guides/Quick\\_start\\_for\\_parents.pdf.](http://www.edukey.co.uk/static/quickstart_guides/Quick_start_for_parents.pdf)

#### **Step One** On the HOMEWORK CALENDAR, select 'Homework type'**AR CHILDREN** Calendar int Templates Pust  $\bullet$  ] . However<br>Apple  $\bullet$  . Lemma  $+$  1 me  $\frac{1}{2}$  sines  $+$  Teacher Pugel against rainor middle are the public rate Search by name: Desplay by issue date # Display by due date November 23 - 29 2020 **TOTHER** Wednesday Thursday Tuesday<br>24 Nov Suruday<br>29 Nov Saturday<br>28 Nov  $36$  Nov 25 Nov 26 Nov 37 Nov

## **Step Two**

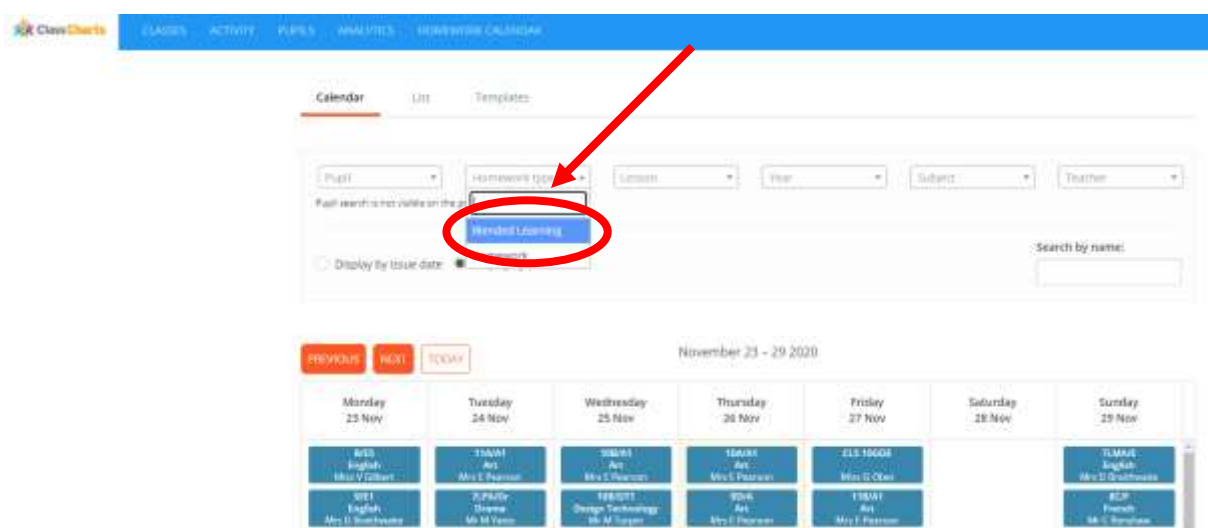

On the drop-down menu, select 'Blended Learning'

#### **Step Three**

This will display the remote learning work that a pupil should be completing at home

#### **Step Four**

Click on the subject. This will outline the lesson and direct pupils to access Microsoft Forms

# <span id="page-19-0"></span>How does my child access Microsoft Teams?

Microsoft Teams is accessed by logging in to [www.office.com.](http://www.office.com/)

The link below gives guidance for using Microsoft Teams. It also includes links to a YouTube series of video tutorials.

**TET** Feams Resources Guide - Pupils.docx

Microsoft Teams does not allow us to give parents access so this is why we are continuing to use Class Charts to be able to share an overview of the learning set and to record when work has been submitted or not. This enables parents to support their child to maintain a structured approach to remote learning and to check that work has been submitted on time.

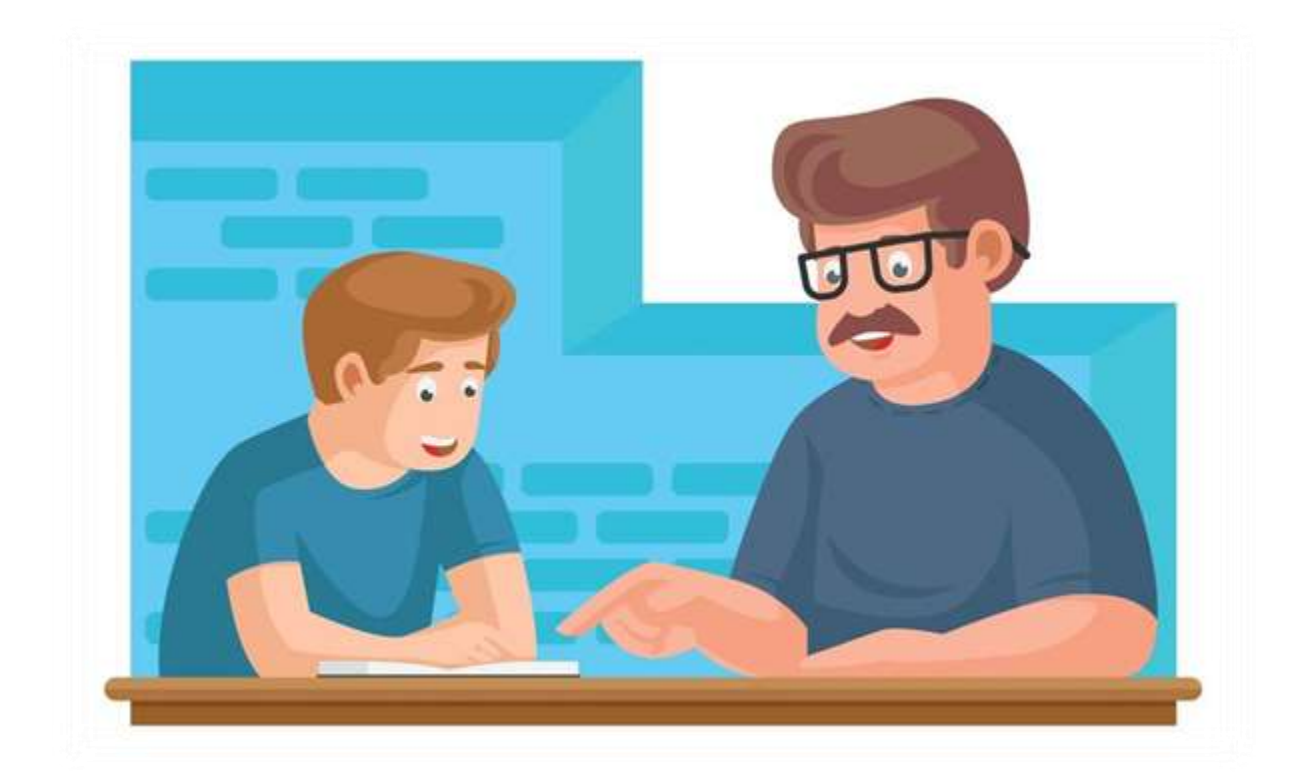

# Supporting your child/ren with remote learning

# <span id="page-21-0"></span>How can parents support pupils to learn from home?

#### **1. Establish routines and expectations**

It is important to develop good habits from the start. Use the school timetable as a framework for creating your home routine. Encourage pupils to get up, get dressed and ready to learn at a reasonable time. Keep normal bedtime routines, including normal rules for digital devices. Adjust schedules to meet everyone's needs but don't default to staying up late and sleeping in.

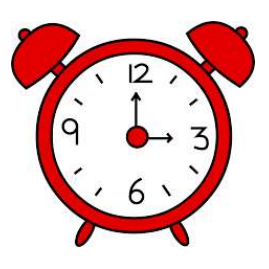

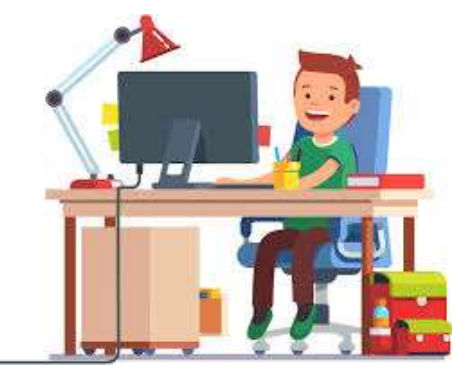

#### **2. Choose a good place to learn**

Your family's regular learning space for occasional homework might not work for extended periods. Set up a physical location that's dedicated to school-focused activities. Make sure it is quiet, and free from distractions. Keep doors open, and practice good digital safety.

#### **3. Stay in touch**

Teachers will continue to be contactable via staff email addresses which can be found on the school website. Please remember that we operate a policy of 48 hours (Mon-Fri) to expect a response to enable teachers to manage their full teaching commitments. Teachers will aim to respond as soon as possible.

#### **4. Help pupils 'own' their learning**

No one expects parents to be full-time teachers or to be educational and content matter experts. Provide support and encouragement, and expect your children to do their part. Struggling is allowed and encouraged! Don't help too much. Becoming independent takes lots of practice.

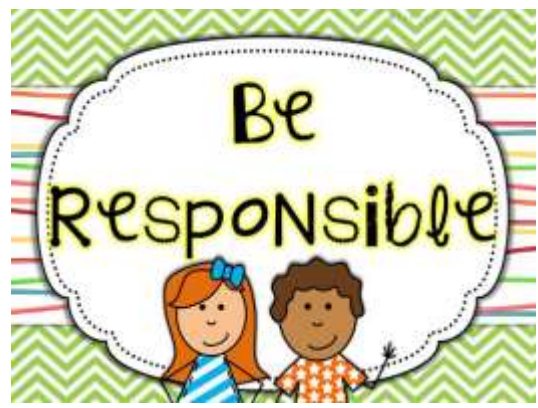

#### **5. Begin and end the day by checking-in**

In the morning, you might ask:

- What subjects do you have today?
- **•** What resources do you need?
- What can I do to help?

At the end of the day you might ask:

- How far did you get in your learning activities today?
- What did you discover? What was hard?
- What could we do to make tomorrow better?
- Have you submitted your work on Microsoft Teams?

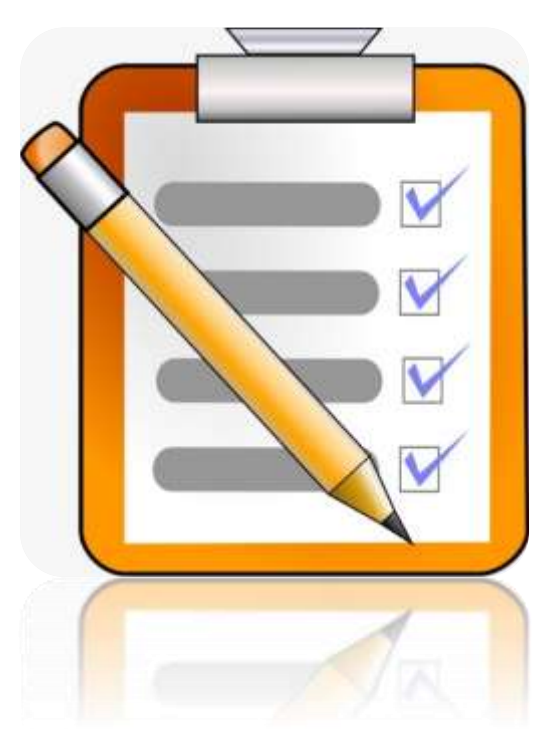

These brief grounding conversations matter. Checking in helps pupils to process instructions they received from their teachers, and it helps them organise themselves and set priorities – older pupils too. Not all pupils thrive in remote learning; some struggle with too much independence or lack of structure. These check-in routines can help avoid later challenges and disappointments. They help pupils develop self-management and executive functioning that are essential skills for life. Parents are good life coaches!

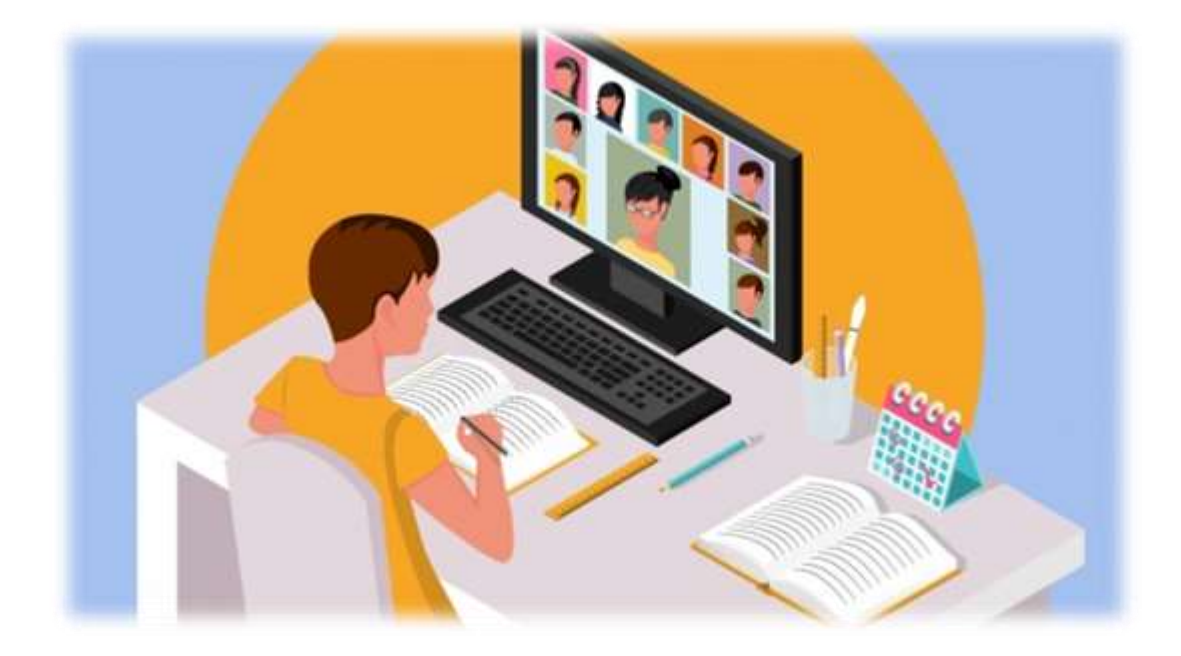

# What to do if you need help

# <span id="page-24-0"></span>What if you encounter any problems with accessing work?

Please contact us so that we can help you. Sending an email to your child's form tutor or the relevant class teacher is the best way of getting the help that you need.

All staff email addresses can be found on the school website. Please understand that it may take up to 48 hours for a member of staff to respond to an email given their teaching commitments but they will endeavour to respond to you as quickly as possible.

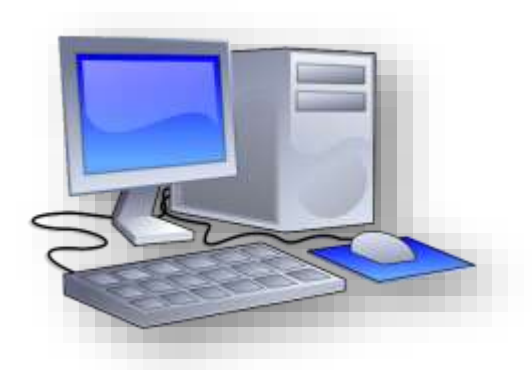

If your problem is related to IT, please contact [helpdesk@celtrust.org](mailto:helpdesk@celtrust.org) and one of our IT team will respond to find out what your challenge is and how we can overcome it.

# <span id="page-24-1"></span>How can the school support with online access?

The minimum requirements for accessing remote learning is a smartphone with Internet connection. A survey completed in the autumn term indicated that the vast majority of pupils have access to at least this.

The school has been allocated a small number of basic laptops that we can loan to families who do not have a way of accessing online learning. In addition, we can support with access to the Internet.

If you are struggling with accessing the Internet, please let your child's form tutor know.